## **Компонент 2020 Мобильное приложение**

1. Подготовка к работе с мобильным приложением

1.1. Скачать, установить, настроить и запустить Web-модуль версии 1.0.4 для интеграции программы с мобильным приложением

1.2. Скачать и установить мобильное приложение «Компонент 2020 Mobile» версии 1.0.1

2. Работа с мобильным приложением

2.1. Запустить мобильное приложение

2.2. Для настройки подключения к серверу в главном меню нажать кнопку «Параметры» и ввести URL к серверу с установленным Web-модулем

2.3. Для авторизации пользователя в главном меню нажать кнопку «Войти в учетную запись». Ввести «Логин» и «Пароль», соответствующие учетной записи для входа в программу «Компонент 2020». Дождаться сообщения с результатом входа. При получении сообщения «Вход не выполнен» проверить правильность введенных данных и повторить вход. При получении сообщения «Вход выполнен» продолжить работу с приложением.

2.4. Для просмотра назначенных сменных заданий в главном меню нажать кнопку «Производственные задания». Откроется окно «Производственные задания».

2.5. Для работы со сменным заданием в окне «Производственные задания» щелкнуть на выбранном задании. Откроется окно «Производственное задание»

2.6 Для начала выполнения задания нажать кнопку «Начать выполнение». Начнется отсчет таймера.

2.7 Для приостановки выполнения задания нажать кнопку «Приостановить». Отсчет времени таймером остановится.

2.8. Для завершения задания нажать кнопку «Завершить задание».

## **Приложение (скриншоты)**

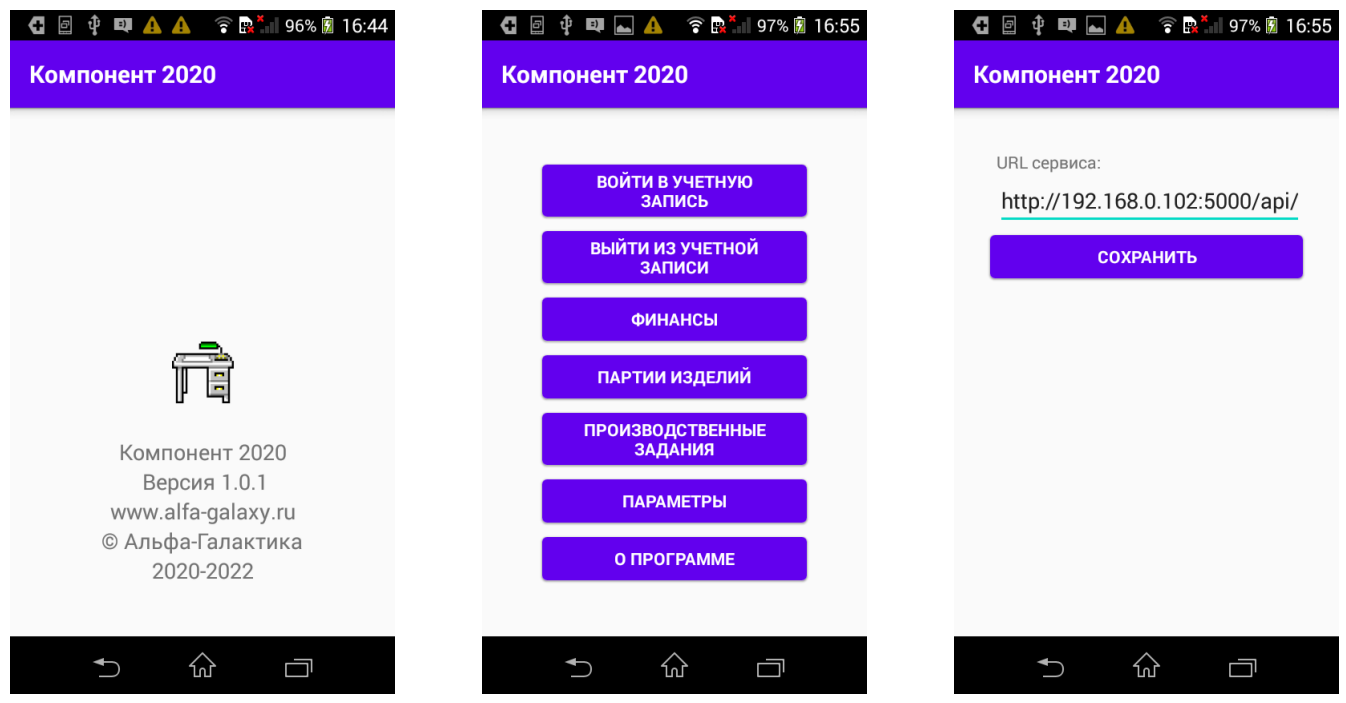

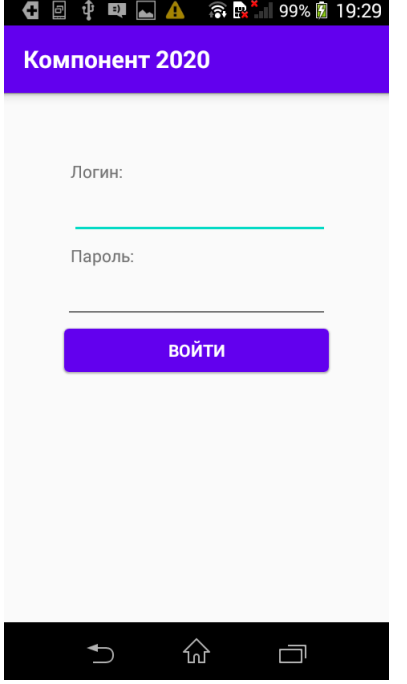

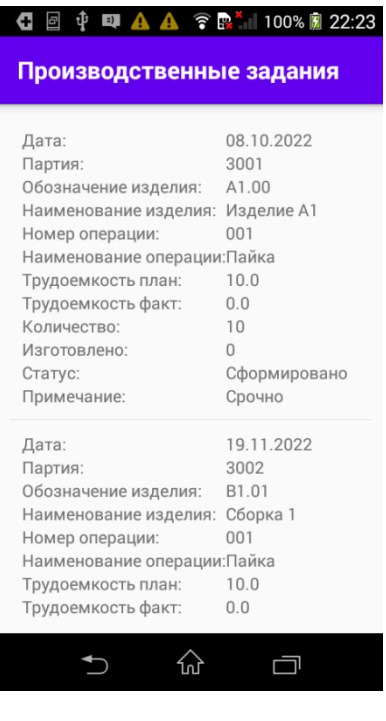

 $\uparrow$ 

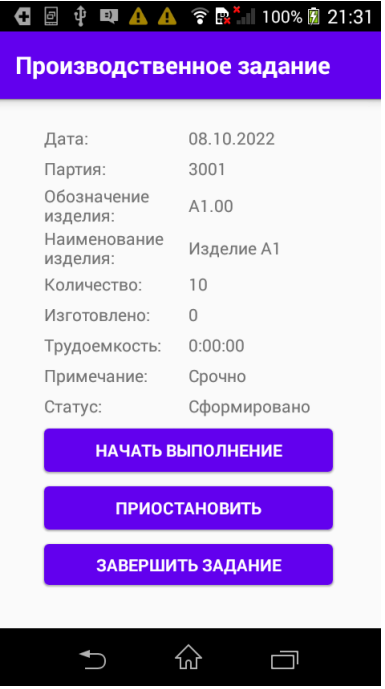